# Managing Structured Networks

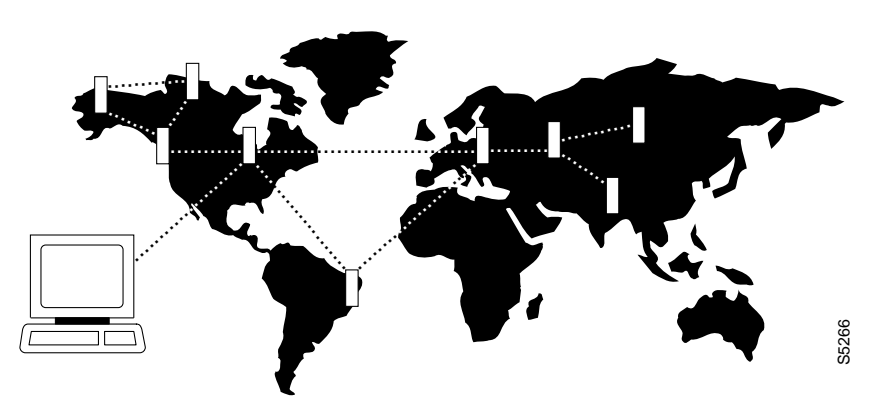

This chapter describes the commands that relate to domains and structured networks. It also contains basic guidance for setting up a structured network. The functions of the commands in this chapter are to:

- Configure domains and junction nodes
- Delete nodes
- Display nodes, a junction network, domain alarm status, and network routes
- Print a information about a junction network

A structured network is divided into two or more domains. A domain is a group of regular nodes and a single *junction node*. A junction node provides communication from one domain to another domain. Connections cannot originate on a junction node.

# **Setting Up a Domain**

Setting up a domain requires specification of a junction node and identification of the domains and the nodes in each domain.

- **Step 1** Use the **cnfjct** command to establish a junction node in a domain. This command execute at the junction node before any trunks are added from the junction node to other nodes in the domain.
- **Step 2** Establish the other nodes in the domain by using the trunk commands to add trunks from the junction node to other nodes in the domain. See Chapter 4 for trunk commands. Not every node in the domain needs to connect directly to the junction node. Other trunks may exist from one non-junction node to another non-junction node in the domain.
- **Step 3** Use the **cnfdmn** command to give the domain an identifying number. The **cnfdmn** command can execute at any node within the domain.
- **Step 4** After setting up the domains, add trunks between the junction nodes in the domains.

# **Summary of Commands**

Table 13-1 shows the full name and starting page for the description of each command that is specific to structured networks.

| Command  | <b>Description</b>          | Page      |
|----------|-----------------------------|-----------|
| cnfdmn   | Configure domain            | $13-3$    |
| cnfjct   | Configure junction node     | $13 - 4$  |
| dspdmns  | Display domain alarm status | $13 - 5$  |
| dspjctnw | Display junction network    | $13 - 7$  |
| dspnds   | Display all nodes           | $13-9$    |
| dspnwrt  | Display network route       | $13 - 11$ |
| prtjctnw | Print junction network      | $13 - 13$ |

**Table 13-1 Summary of Commands**

# **cnfdmn**

Assigns a domain number to a node. Enter the **cnfdmn** command at any node in the domain. This command is used before packet lines are added to the other nodes in the domain. The domain name includes the domain number and appears as D1, D2, D3, etc. The domain name precedes the node name and is separated by a period when packet lines are eventually added to other junction nodes. The following command sequence is typical for configuring a junction node:

- **cnfjct**<sup>y</sup>
- **cnfname** alpha
- **cnfdmn**<sup>1</sup>

The first command configures the node as a junction node. The second command is optional: it names the junction node if it is different from the existing name. The third command assigns a number to the domain. The display screen shows the domain name and node names after the trunks are added from the junction node to the other nodes in the domain. In the current example, the junction node name "alpha" subsequently appears as "D1.alpha."

#### Full Name

Configure a domain number

**Syntax** cnfdmn <*domain number*>

### Related Commands

cnfjct, cnfname

#### **Attributes**

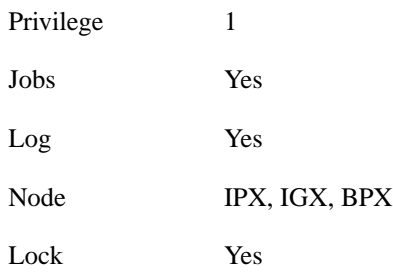

### Example 1 Description

cnfdmn 1

Assign domain number 1 to a node.

**Table 13-2 cnfdmn – Parameters**

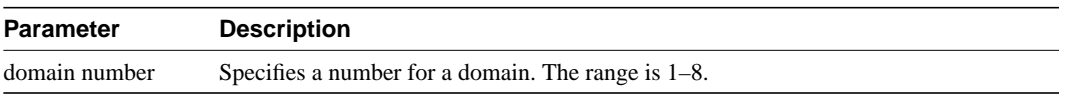

# **cnfjct**

Specifies a node as a junction node. This command can also delete junction node specification.

Full Name Configure junction node

**Syntax** cnfjct <Y/N>

Related Commands cnfdmn, cnfname

#### **Attributes**

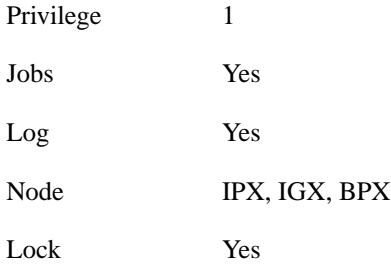

# Example 1 Description cnfjct y

Create a junction node.

Example 2 Description

cnfjct n

Delete a junction node.

#### **Table 13-3 cnfjct – Parameters**

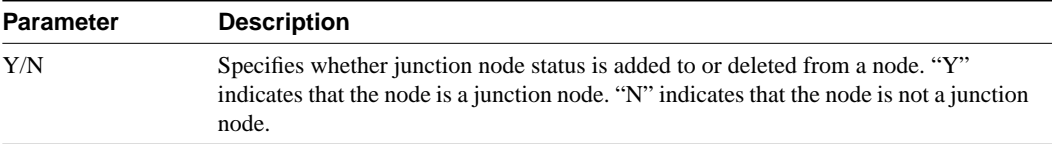

# **dspdmns**

Displays the alarm state of all domains in a structured network. Execute **dspdmns** at any node in a structured network. The display shows only whether the alarm is major or minor. The **dspnds** command indicates nodes with alarms. To investigate alarm conditions on a remote node, use the **vt** command to start a virtual terminal session on the node. Use the **dspalms** command to get information on the alarm conditions at the node. The screen display is dynamic, so clearing an alarm after this command is entered changes the screen display.

#### Full Name

Display domain alarm status

# **Syntax**

dspdmns

### Related Commands

dspnds, dspalms, dspcons

#### **Attributes**

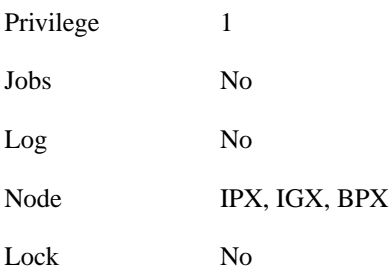

# Example 1 Description

dspdmns

Display the alarm status of domains in a structured network.

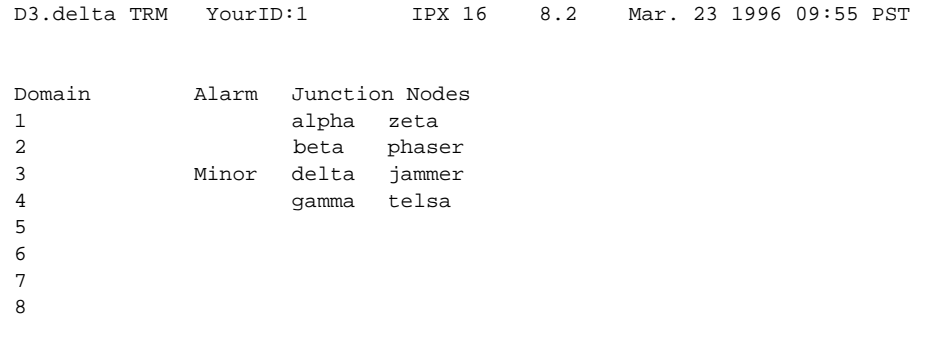

Last Command: dspdmns

Next Command:

# **dspjctnw**

Displays the interconnection of junction nodes. The **dspjctnw** command can execute at only a junction node. The information consists of the trunk numbers that connect all the junction nodes. For each trunk, the two entries that appear are "from-to" and "to-from."

# Full Name

Display junction network

Syntax dspjctnw  $[+b \, | -b]$   $[+z \, | -z]$ 

# Related Commands

dspnw, prtjctnw

## **Attributes**

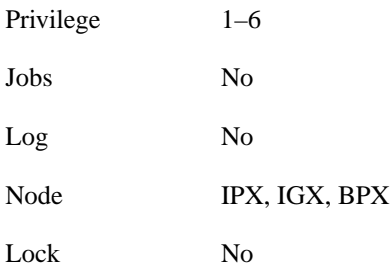

## Example 1 Description

dspjctnw

Display junction network information. The system response in this example is an over-simplified, two-junction network with only one trunk.

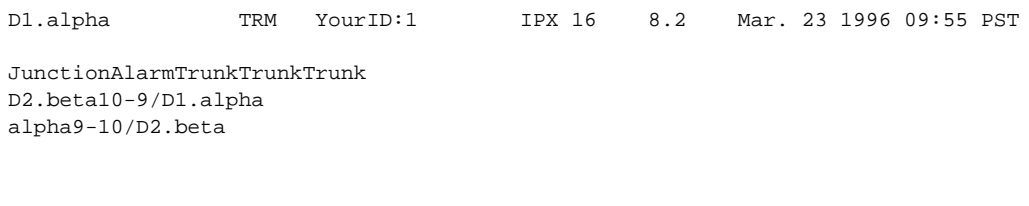

Last Command: dspjctnw

Next Command:

### **Table 13-4**

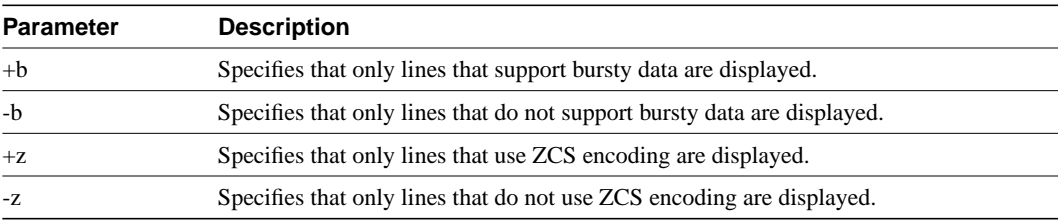

# **dspnds**

Displays the name, type, and alarm status of all nodes within the domain of the node executing the command. The nodes are grouped by domain, with one domain per display. The remote node alarm status is provided on a per-domain basis. Therefore, a virtual terminal session (**vt**) on the remote node is necessary to obtain specific alarm information. If a node is in alarm, its name is highlighted, and the alarm type (major/minor) is displayed. A junction node is identified by the word "Yes" printed under the Jct column.

#### Full Name

Display all nodes

**Syntax** dspnds  $[+n \mid -p \mid -d \mid \text{domain}]$ 

# Related Commands

dspnw

### **Attributes**

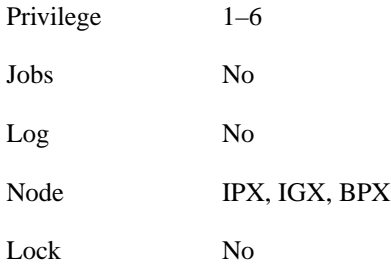

# Example 1 Description

dspnds

Display the alarm status of all nodes within the domain

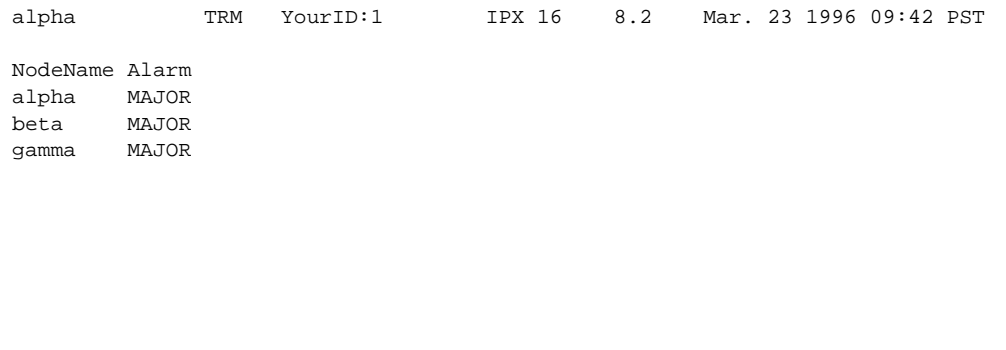

Last Command: dspnds

Next Command:

**Table 13-5 dspnds – Optional Parameters**

| <b>Parameter</b> | <b>Description</b>                                                                                 |
|------------------|----------------------------------------------------------------------------------------------------|
| domain number    | Specifies the domain number $(1-8)$ . Only the nodes within the specified domain are<br>displayed. |

# **dspnwrt**

Displays the end-to-end network route for a connection or group of connections. Enter the **dspnwrt** command at an end point of the connection. The display screen shows a snapshot of the present route for the connection. If a re-route occurs soon after the information appear, the new route does not appear until **dspnwrt** is again entered.

### Full Name

Display network route

**Syntax** dspnwrt <*connection number*>

## Related Commands

dspnw, addcongrp, grpcon

### **Attributes**

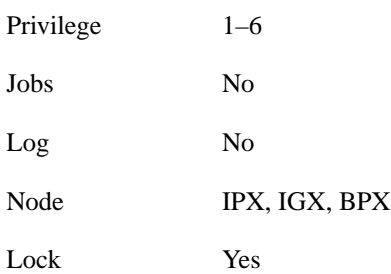

### Example 1 Description

dspnwrt 6.1

Display a network route. The example response illustrates a simplified structured network with a single connection.

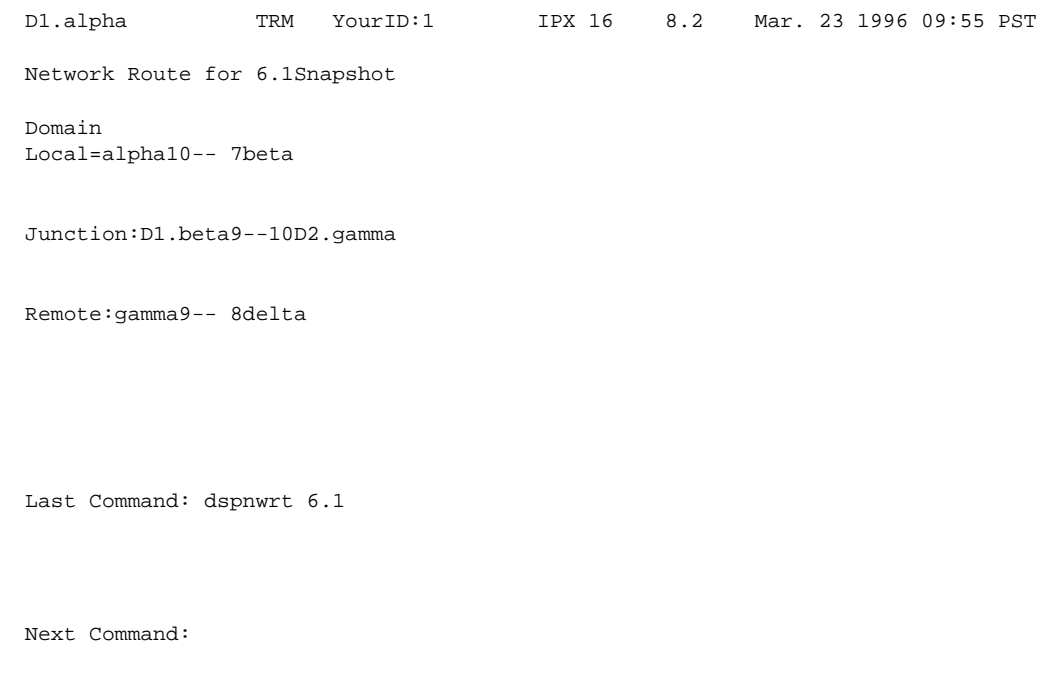

The system response is based on the following network topology:

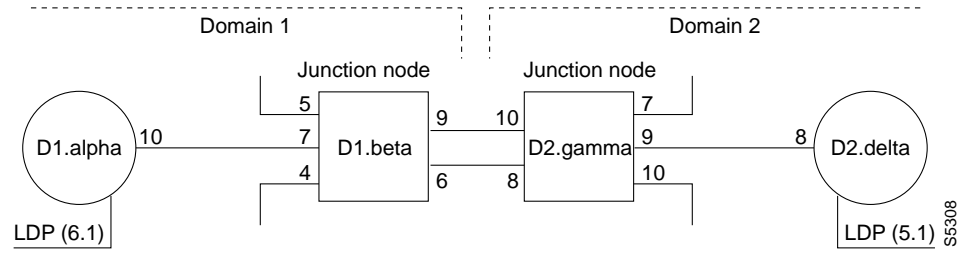

The **dspnwrt** command must be entered at node D1.alpha or D2.delta (the end points of the connection).

**Table 13-6 dspnwrt – Optional Parameters**

| <b>Parameter</b> | <b>Description</b>                                    |
|------------------|-------------------------------------------------------|
|                  | connection number Specifies the connection end point. |

# **prtjctnw**

Prints the interconnection of junction nodes. Enter the **prtjctnw** command at only a junction node. The information consists of the trunk numbers interconnecting all junction nodes. For each trunk, the two entries have the form "from-to" and "to-from." The **prtjctnw** command uses the same syntax and prints the same information as the **dspjctnw** command.

#### Full Name

Print junction network

**Syntax** prtjctnw [+b | -b] [+z | -z]

### Related Commands

dspnw, dspjctnw

#### **Attributes**

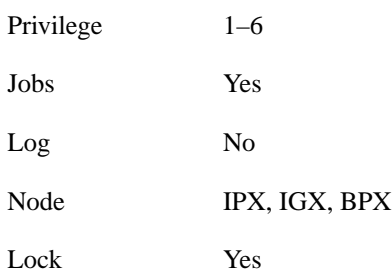

#### **Table 13-7 prtjctnw – Optional Parameters**

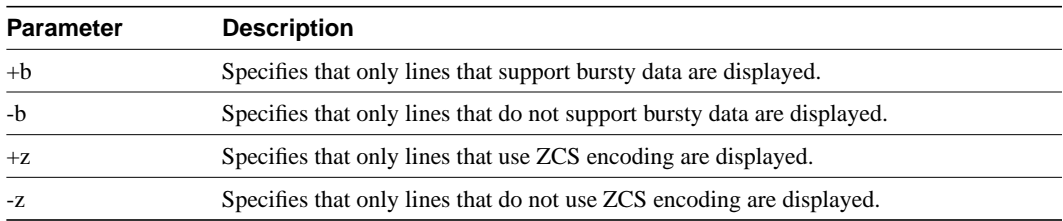

**prtjctnw**